## **Marks Grades**

## **MARKS GRADE**

**1** "Marks Grade" module help you to define grade for marks.

As per CCE (Continuous and Comprehensive Evaluation) there a pattern used to display grade in place of marks. "**Marks Grade**" helps to assign **grades** in place of **marks**.

## **Example;-**

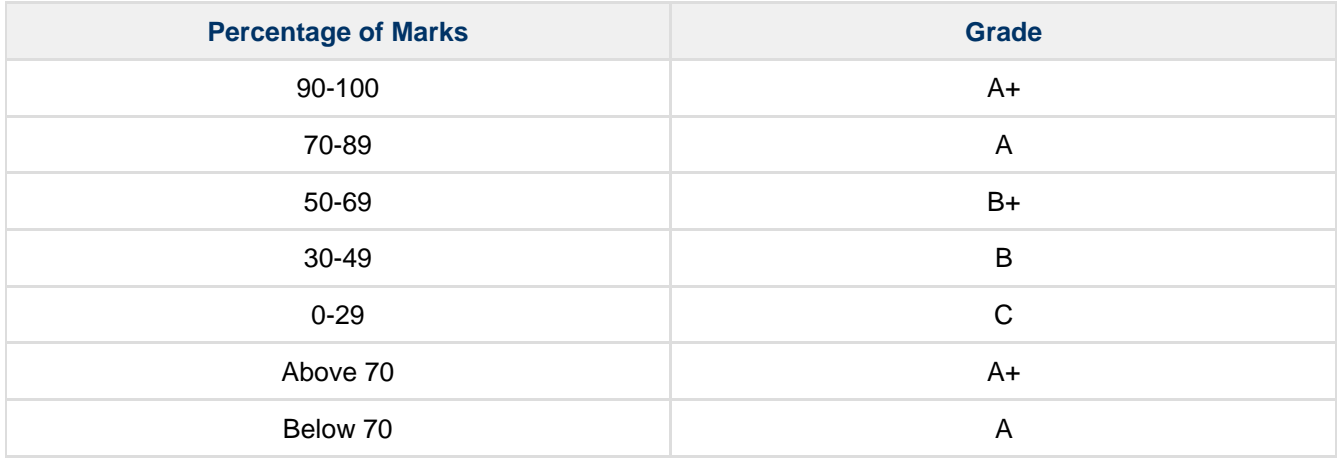

For example, if the SA1 conducted for a maximum of 100 marks and the student has scored 80 then percentage of marks is 80 % and corresponding grade would be "A". If FA1 is conducted for maximum of 25 marks then percentage of marks is 80% and subject grade is "A".

## **Step to follow;-**

Step 1 :- Go to **Grading System**, Click on **Marks Grade** menu.

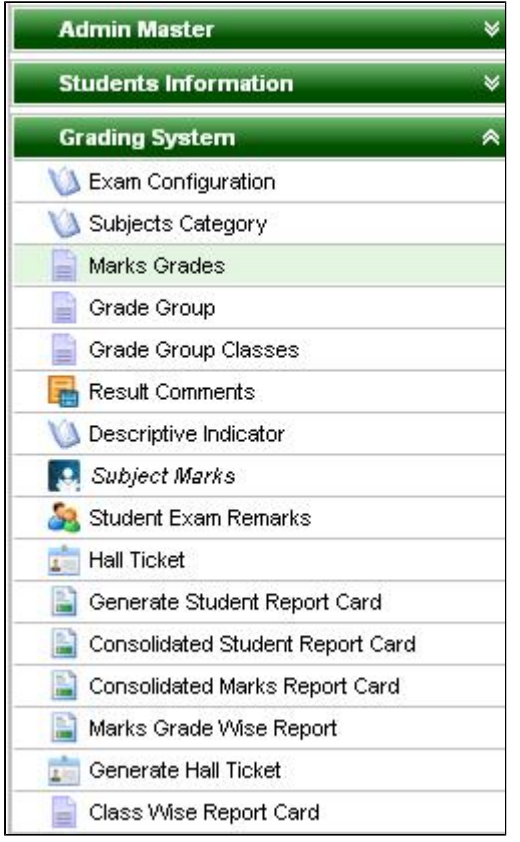

Step 2:- Once you click on **Marks Grades** menu in the **Grading System, Marks Grades Master** will be opened.

Step 3 :- Once you click on **Add( )** button, **Add Edit Marks Grade Details will be shown as below;-**

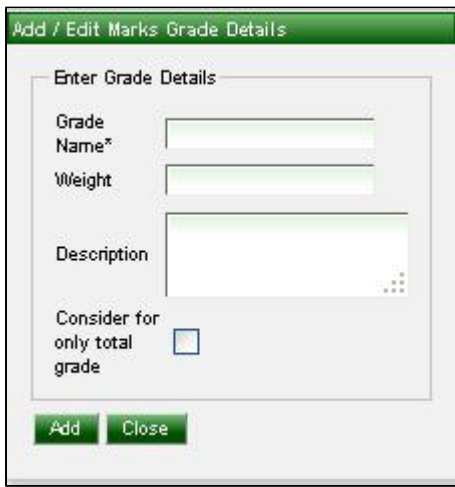

Step 4 :- Enter the **GRADE** name and its **weight**. Here **weight** is nothing but the marks range for the grade.

Enter **description** for the grade.

It will show like below dialog box;-

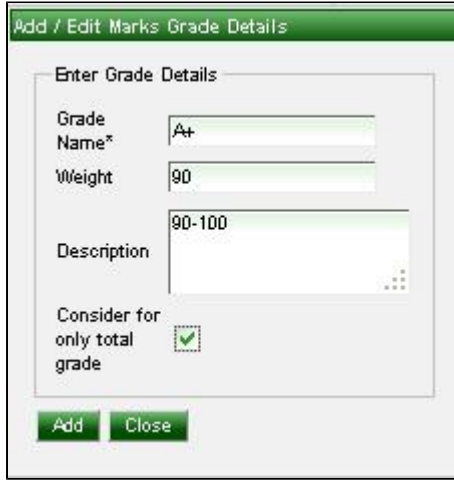

Step 5:- Click on Add(<sup> $\frac{4}{3}$ d<sub>a)</sub> button.</sup>

After Adding all grades it will show like below dialog box;-

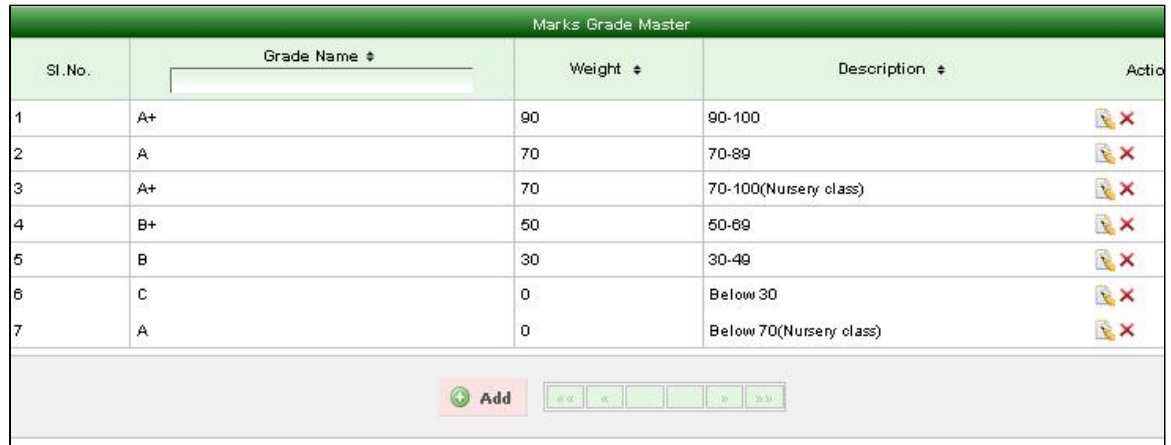